## **Portauswahl GridVis Dienst unter Windows 10**

Achtung: Ab Windows 10 ist es nicht mehr möglich den GridVis Dienst unter dem Port 80 laufen zu lassen. Dieser wird von einem Windows Prozess "ntoskml.exe" verwendet.

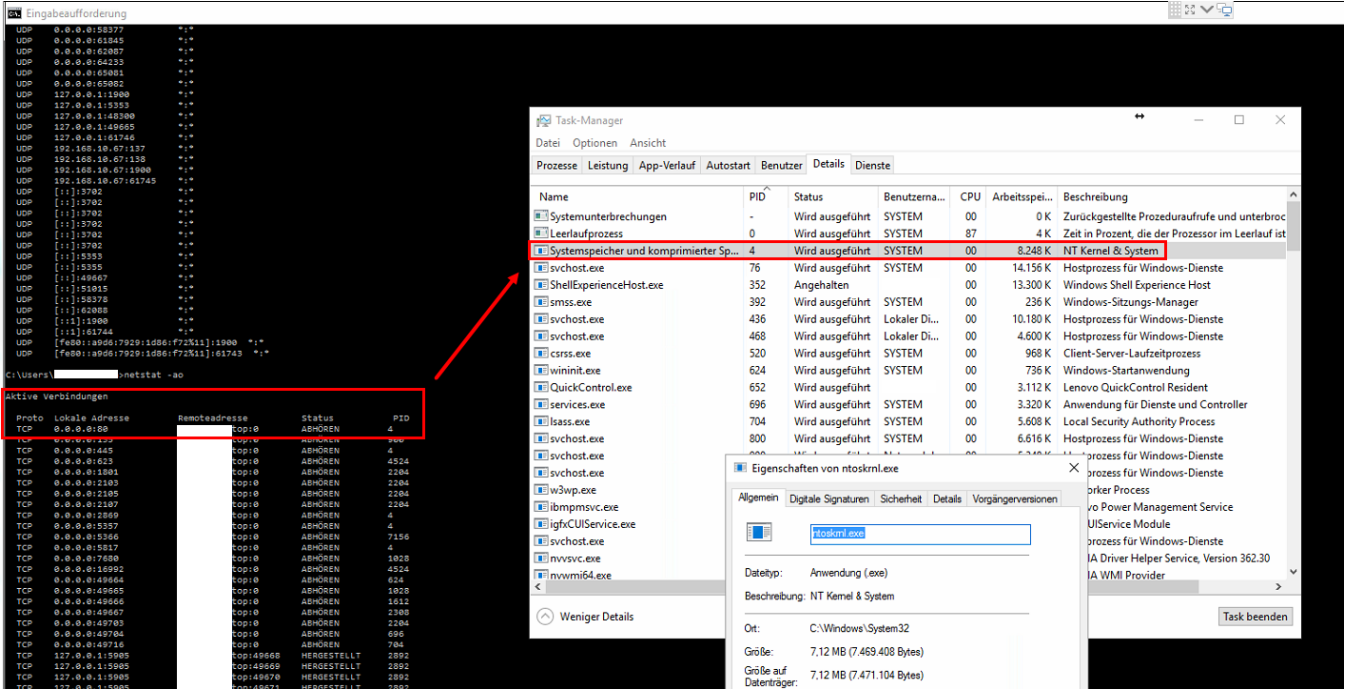

Um zu überprüfen ob der Port bereits verwendet wird, muss man folgenden Befehl in der Eingabeaufforderung (cmd) ausführen: **netstat -ao**